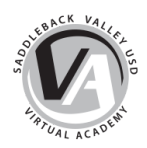

## **Concurrent College Enrollment Instructions**

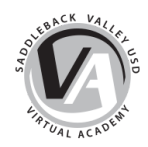

Concurrent college enrollment provides high school students the opportunity to take college courses while still enrolled in high school or a K-8 school. Students who successful enroll and complete the college level course may earn both college and high school credit. (Non-SVUSD college courses are allowed for elective credit only and may not replace any of the 165 specified classes for graduation.)

Many students enroll in course at [Saddleback](https://www.saddleback.edu/) Community College (SCC) or Irvine [Valley](http://www.ivc.edu/) [College](http://www.ivc.edu/) (IVC). Please check the "class schedule" on the SCC and IVC websites for a list of courses.

## **Students must complete the following steps to enroll:**

- 1. Complete the online application for Saddleback College or Irvine Valley College:
	- Complete the [Saddleback](http://www.saddleback.edu/admissions/High-School-K-8-Students) [College](http://admissions.ivc.edu/Pages/k12.aspx) online application or the Irvine Valley College [application](http://admissions.ivc.edu/Pages/k12.aspx).
	- You will be asked to create a username and password. After you apply you will receive an email with your student ID. (IMPORTANT – write down your username, password, student ID number, and PIN, you will need this information to complete the registration process.)
- 2. Complete the K-12 [Admission](https://www.saddleback.edu/uploads/admissions/documents/k-12specialadmit10_23_08.pdf) Request Form and the Request for High School Credit for Concurrent Enrollment.
	- Identify which course you would like to take, sign the forms, and have your parent sign the form.
	- Have Mr. Giokaris sign and place the school seal on the forms.
	- Submit the K-12 Admission Request Form to the community college.
	- Submit the Request for High School Credit to Mr. Giokaris.
- 3. Register for the course on [MySite](https://mysite.socccd.edu/Portal/Default.aspx):
	- You will need your username, college student ID number, four-digit PIN number to register, and "ticket number". (You will receive your ticket number from the community college AFTER you have submitted the K-12 Admission Request Form.)
	- For additional help to register, follow these [registration](https://www.saddleback.edu/admissions/register-classes) directions.
- 4. Purchase the required textbook.
- 5. Attend the course.